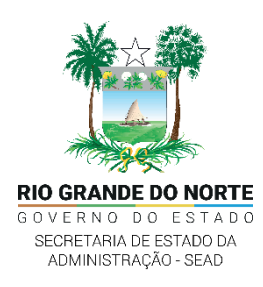

# **ROTEIRO PARA IMPLANTAÇÃO DO SEI-RN**

#### **SISTEMA SIP:**

## **Atribuições realizadas pelos administradores do SISTEMA (COTIC):**

- **1.** Servidores de Autenticação: Novo Servidor de Autenticação do Órgão;
- **2.** ÓRGÃO: Novo Órgão;
- **3.** USUÁRIO: Novo Usuário para ser habilitado com administrador designado pelo Órgão;
- **4.** SISTEMAS: Novo Administrador do Sistema do Órgão cadastrado;
- **5.** UNIDADE: Nova Unidade do Usuário Administrador;
- **6.** HIERARQUIAS: Montar hierarquia da unidade do Usuário Administrador de acordo com o organograma do órgão;
- **7.** PERMISSÔES: Atribuir permissões para o Usuário Administrador.

## **Atribuições realizadas pelos administradores do SISTEMA (ÓRGÃOS):**

- **1.** USUÁRIO: Novo Usuário. Obs.: Campo Sigla = "CPF";
- **2.** UNIDADE: Nova Unidade. Obs.: Campo Sigla = "ORGÃO SIGLA";
- **3.** HIERARQUIAS: Montar hierarquia de acordo com o Organograma do Órgão;
- **4.** PERMISSÕES: Atribuir permissões e unidade para o Usuário;

#### **SISTEMA SEI:**

## **Atribuições realizadas pelos administradores do SISTEMA (ÓRGÃOS):**

- **1.** Administração\Órgãos: Completar as informações: tipo endereço, e-mail;
- **2.** Administração\Contatos\Cargos: Cadastrar o Cargo em caso de inexistência;
- **3.** Administração\Usuários: Completar as informações: tipo cargo, e-mail;
- **4.** Administração\Unidades: Completar as informações: tipo e-mail, endereço;

#### **Em caso de dúvidas entrar em contato:**

**Fone:** 3190-0600 (ramal 1030) **E-mail:** sei@cotic.rn.gov.br